# **CanReg5 – Seminario 4** Entrada de datos

 **Morten Ervik International Agency for Research on Cancer Lyon, France**

 **Graciela C. Nicolás Instituto Nacional del Cáncer Registro de Tumores de la provincia de Córdoba Argentina**

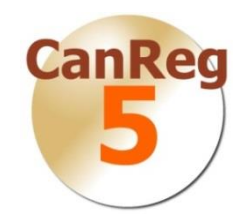

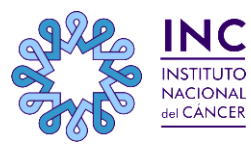

**iternational Agency for Research on Cancer IARC REGIONAL HUB FOR CANCER** OR CANCER REGISTRY

## **Esquema**

**Carga de un caso**

- **Uso del buscador/ filtros para buscar un caso**
- **Importación de datos**
- **Demostración en vivo**

**Resumen**

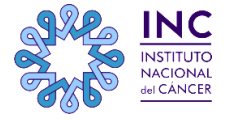

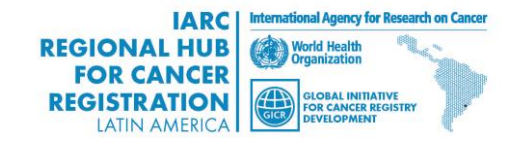

# **Ingresar un caso**

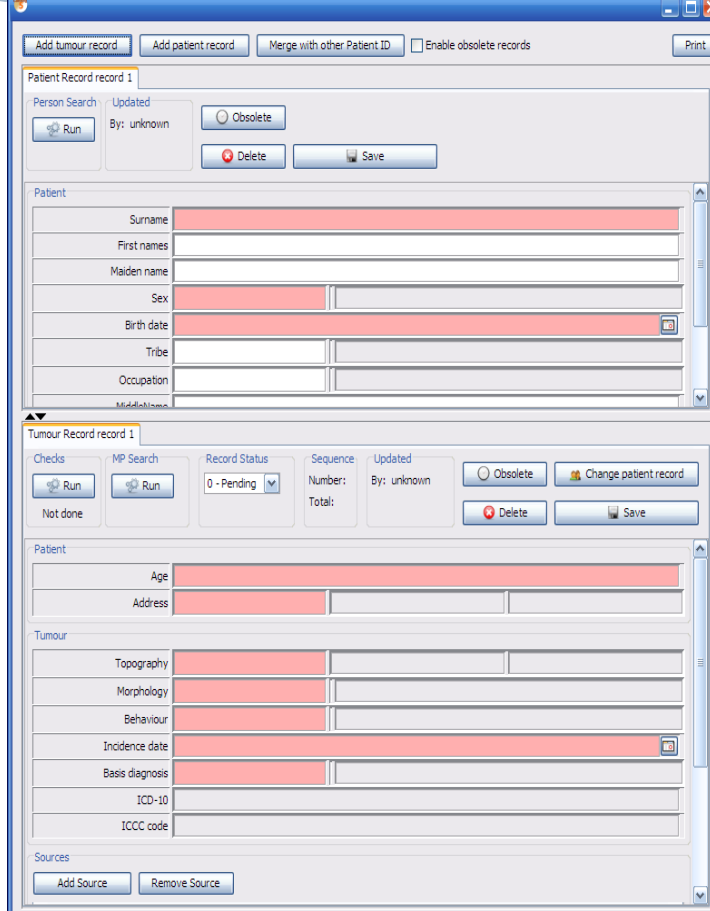

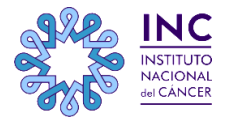

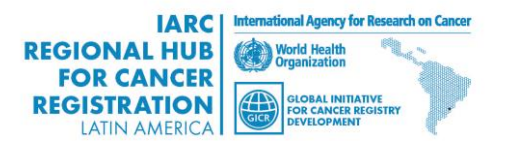

# **Crear un nuevo registro**

**Nótese la división de la tabla en datos del paciente, tumor y fuente.**

**El formulario de entrada de datos es altamente personalizable**

**Cuatro tipo de variables diferentes**

o**Números**

o**Texto**

o**Diccionarios**

o**Fechas**

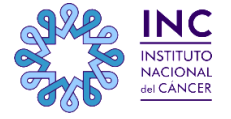

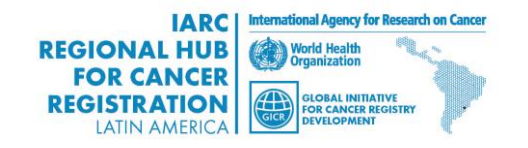

# **Introducir la información del paciente**

### **Primero ingresar la información del paciente Validación de códigos**

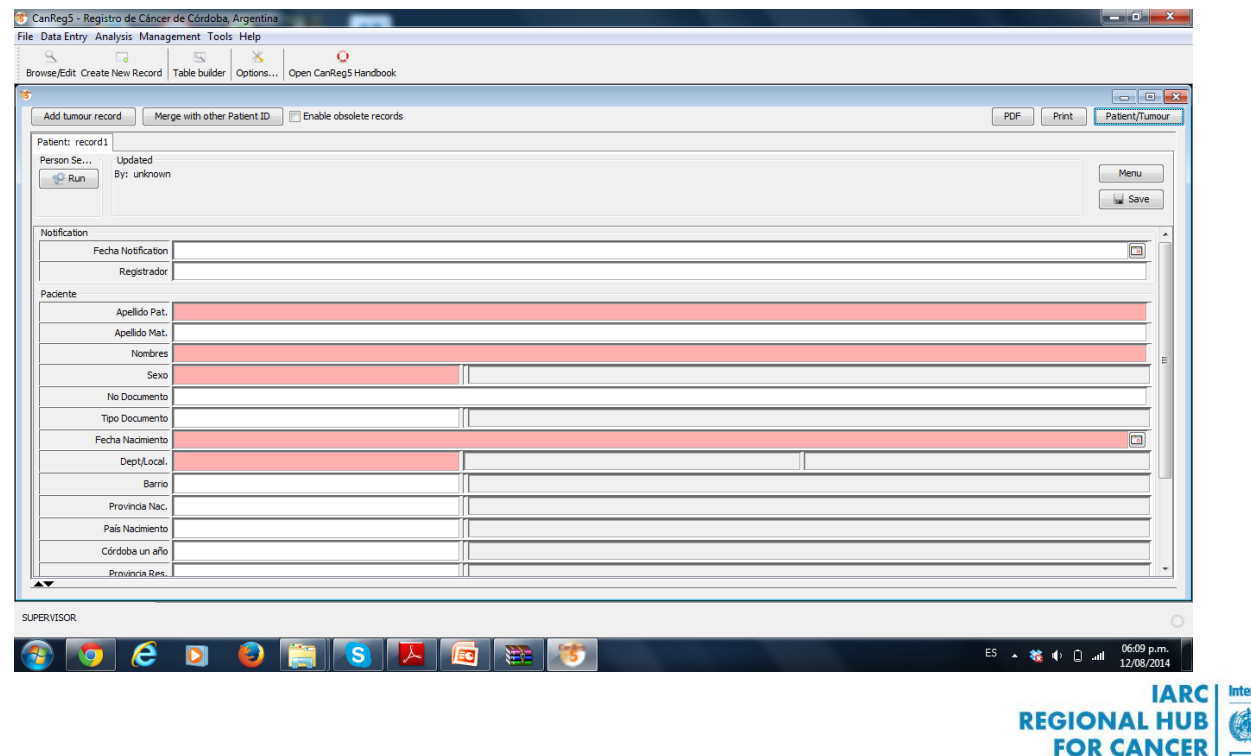

nal Agency for Research on Cancer

**GLOBAL INITIATIVE**<br>FOR CANCER REGISTRY

**STRATION** 

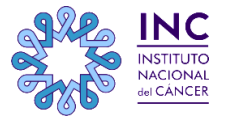

# **Duplicación de pacientes**

**Probabilidad de coincidencias**

**Configuración por el usuario**

 **Que variables deben participar**

 **Cuales son sus peso**

**CanReg5 solo realiza los cruces, Ud. es quién decide si son casos duplicados o no.**

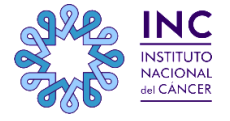

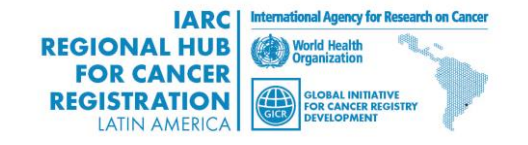

# **Información del tumor y de las fuentes**

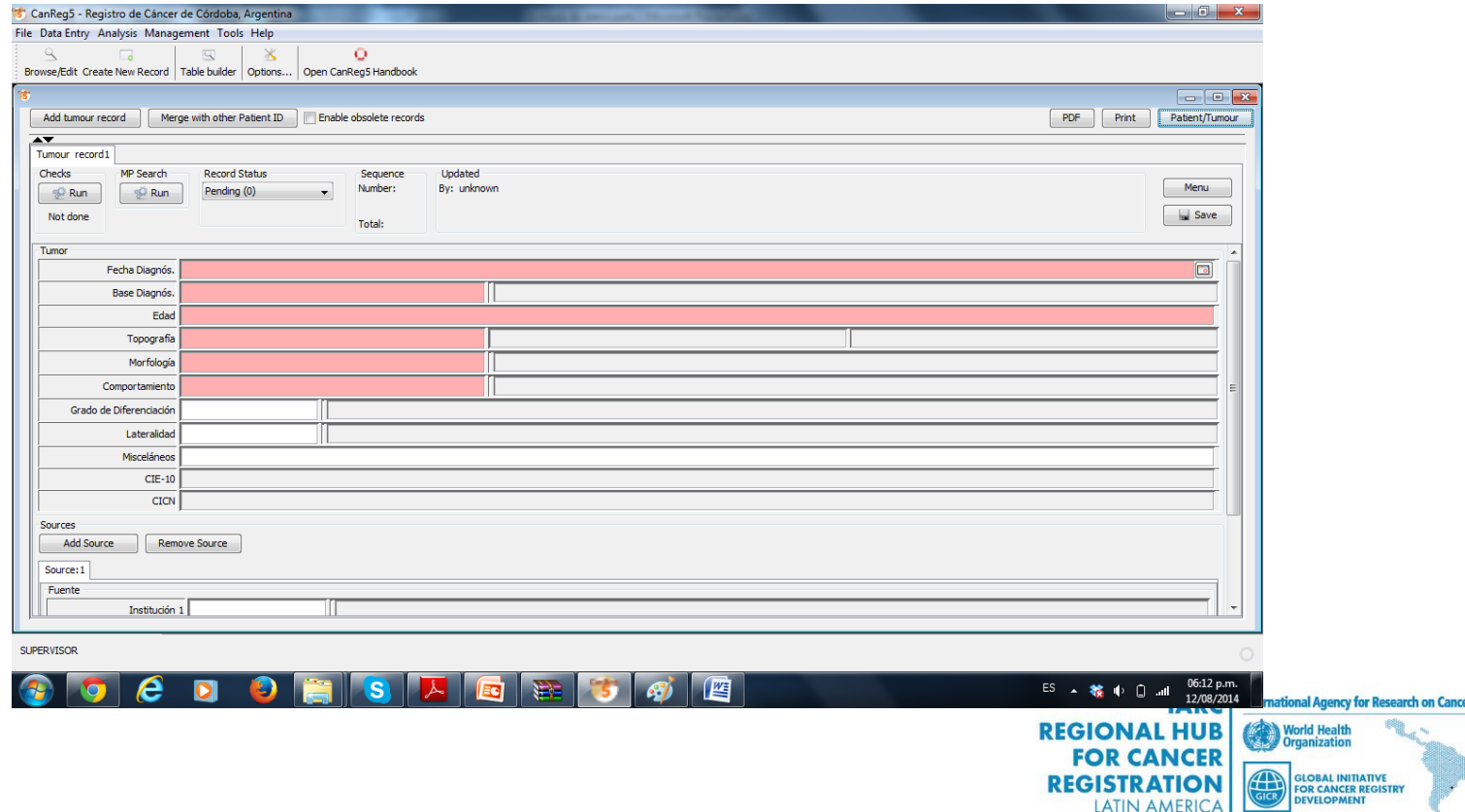

# **Ejecutar las verificaciones**

- **Ejecutar los cruces de validación correspondientes haciendo click en " run" en la tabla de datos del tumor.**
- **El primer cruce verifica que todas las variables obligatorias estén presentes.**
- **Si es así, se realizan las validaciones cruzadas (sitio tumoral y sexo, sitio tumoral y morfología, etc)**

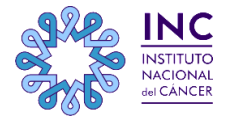

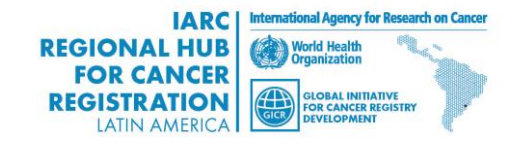

# **Resultados de los cruces de validación**

**Los resultados se clasifican en:**

- **"OK" significa que no se ha encontrado error.**
- **"Inválido" significa que algún error ha sido encontrado y el caso no puede ser confirmado.**
- **"Raro" significa que algo sospechoso se ha encontrado y el caso debe ser confirmado por un supervisor.**
- **Una vez que todo está OK , el caso será confirmado y estará listo para el análisis**

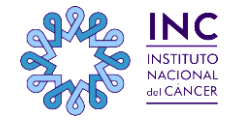

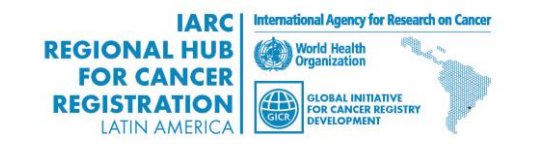

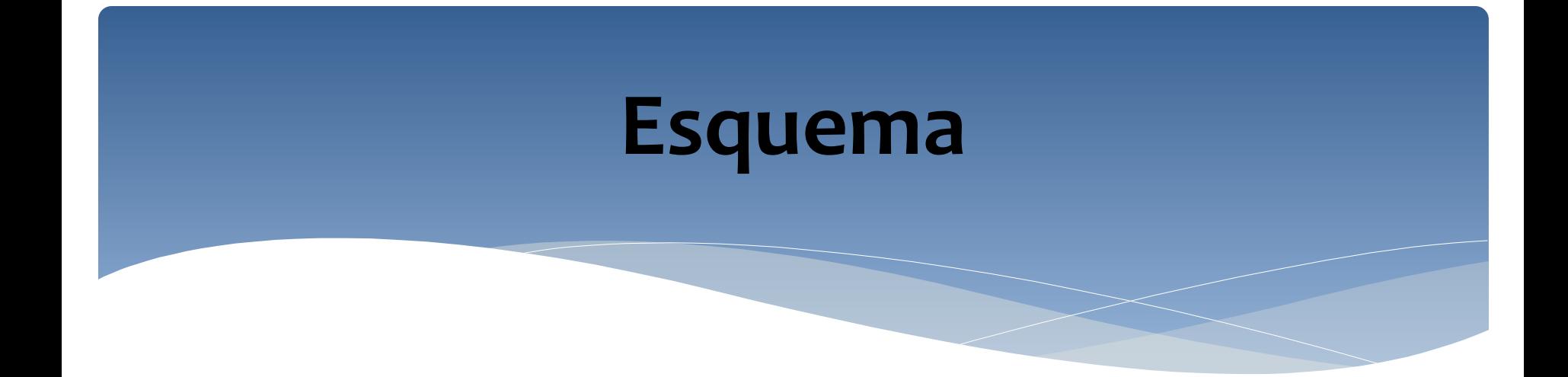

### **Uso del buscador/filtros para encontrar un caso**

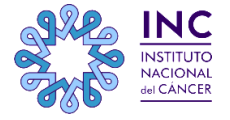

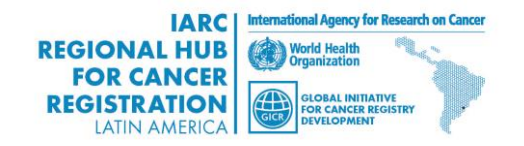

# **El navegador**

**Una mirada en el corazón del programa CR5.**

**Seleccione en que tabla ( tumor, paciente o fuente) o combinación de las mismas desea realizar la búsqueda.**

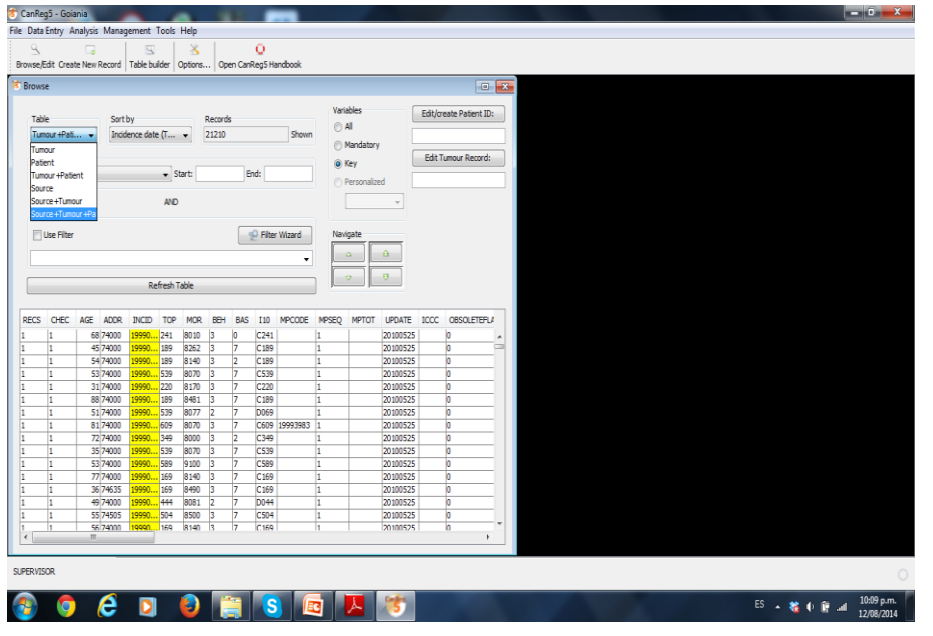

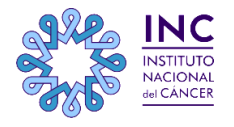

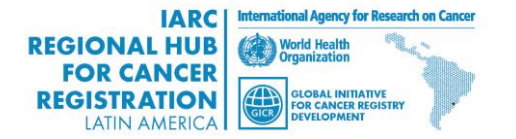

## **Filtrar los casos**

**Filtra por cualquier variable recolectada.**

**El asistente de filtro le puede ayudar a construir un filtro.**

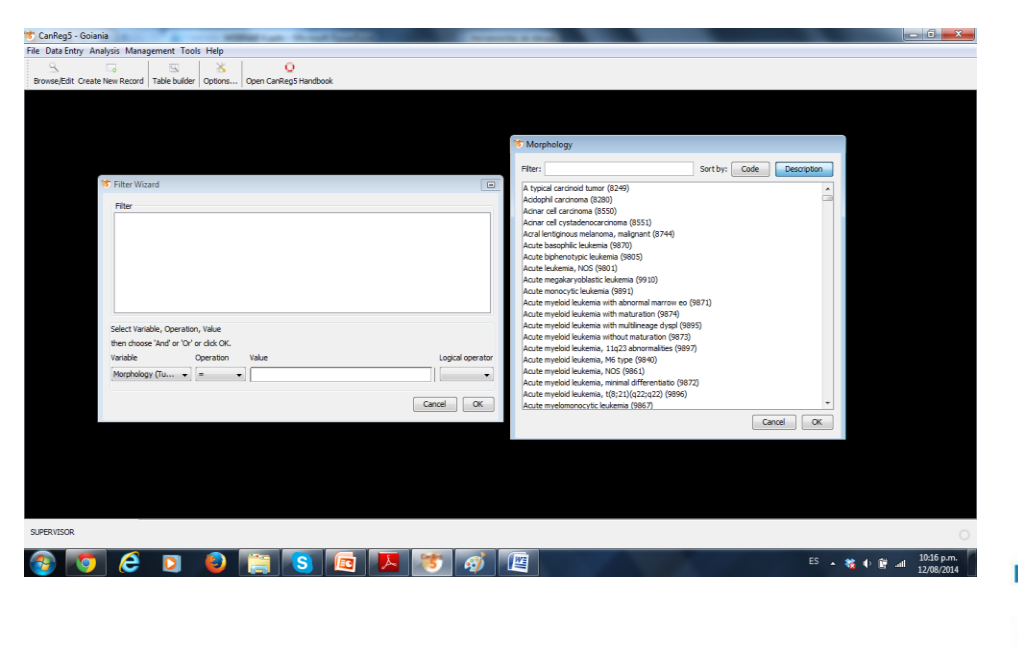

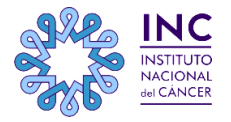

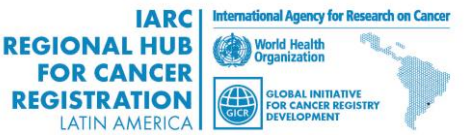

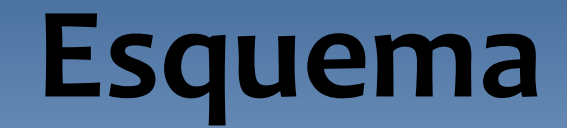

### **Importación**

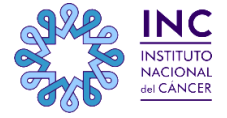

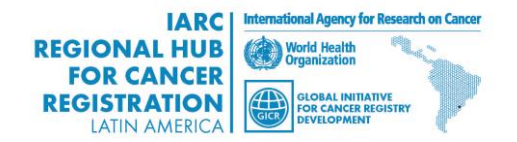

# **Importar desde otro archivo CanReg5**

- **"Archivo"-> Entrada de datos"-> "Importar datos"**
- **Clic "no" cuando pregunta si tiene sus datos en un solo archivo.**
- **Seleccione los archivos que contienen los datos exportados de otro sistema CR5.**
- **Previamente tildar OK en vista previa.**
- **Variables asociadas**
- **CR5 trata de adivinar a donde almacenar cada variable, pero verifique una a una para mayor seguridad.**
- **Vaya a "Importar archivos"**
- **Clic en Importar y espere**

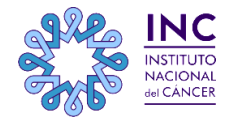

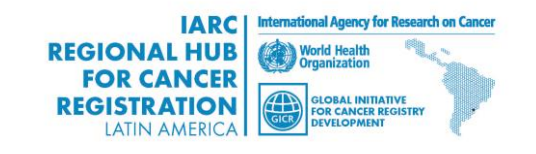

# **Después de la importación de los datos**

- Verificar el número de tumores en la base de datos para asegurarse de que todos los casos se han migrado.
- $\triangleright$  Examine los datos para ver si usted observa alguna incnsistencia.
- $\triangleright$  Si lo hace, confirmar la existencia también en CanReg4.

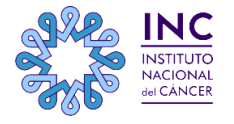

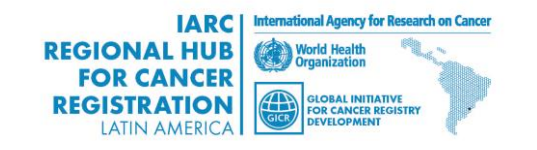

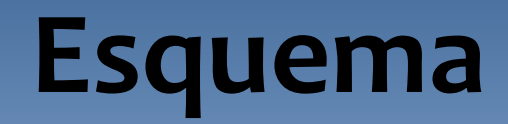

### **Demo en vivo**

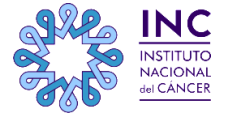

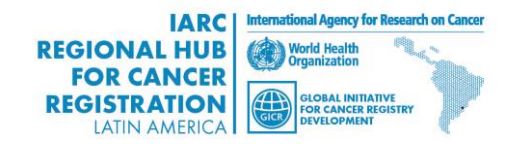

## **Demo en vivo**

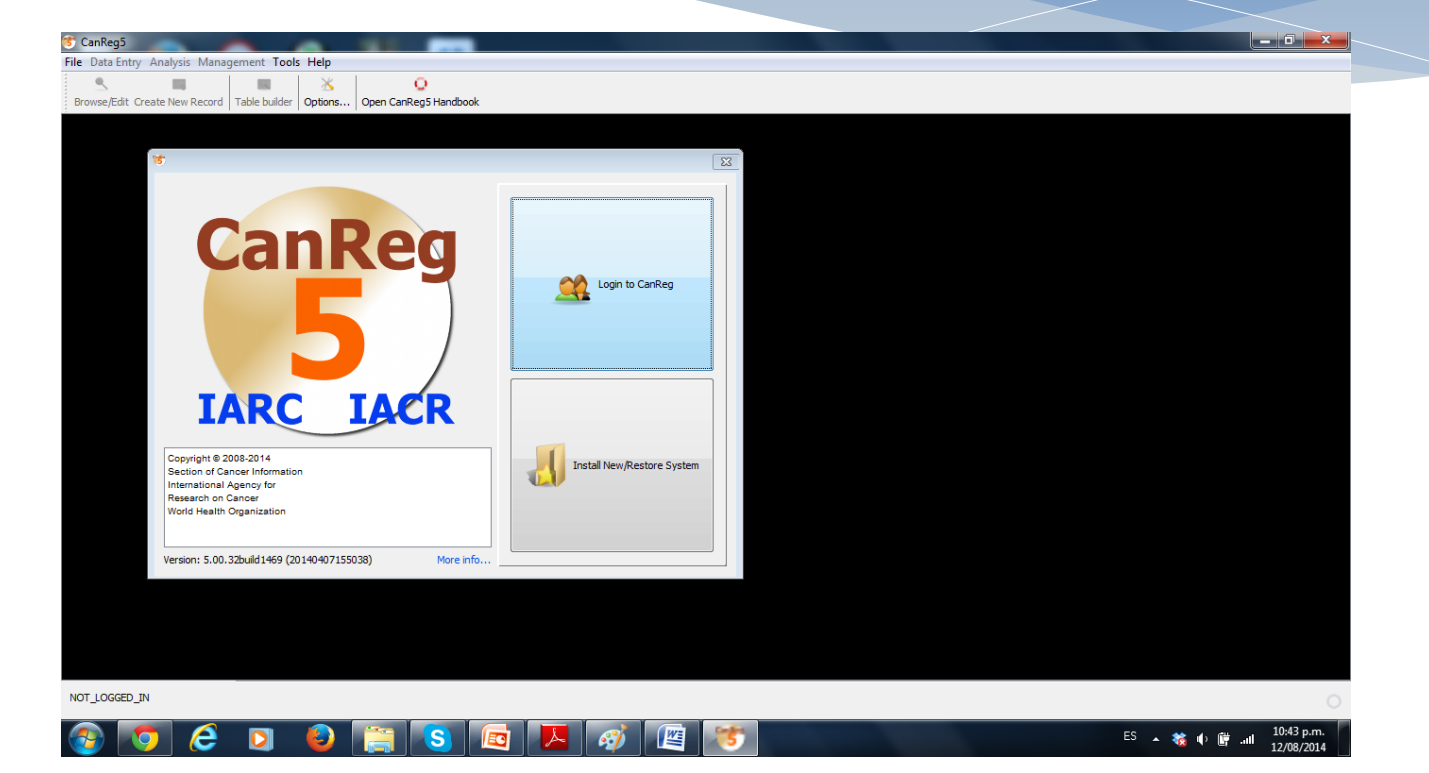

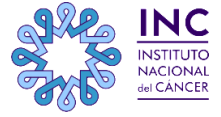

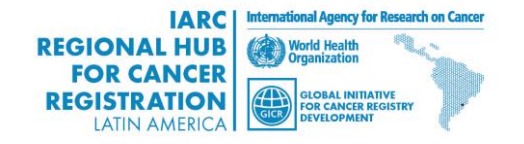

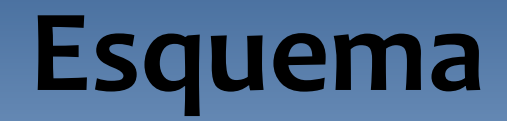

### **Resumen**

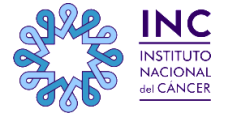

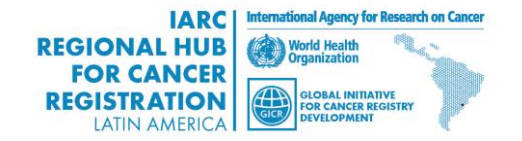

## **Resumen**

- **Introducir los casos a una base de datos de CR5**
- **Códigos de validación interactivos**
- **Duplicación de pacientes**
- **Cruces de validación**
- **Duplicación de tumores**
- **Navegador**
- **Importar datos desde otro sistema de CR5**
- **Como ingresar conjuntos de base de población y editar diccionarios en el próximo webinar.**

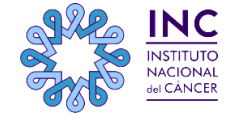

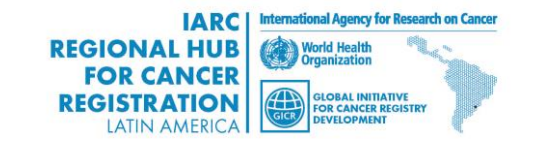

## **Futuros seminarios**

Próximo seminario

Tema:

Análisis de datos

### Slides y videos estarán disponibles en la GICR website:

<http://gicr.iarc.fr/>

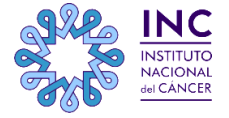

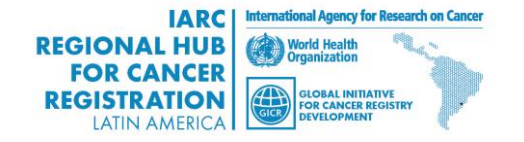

# **Manual CanReg5 en español**

**El manual en español está disponible para su descarga en:**

GICR website: **<http://gicr.iarc.fr/>**

 *FORO VIRTUAL DE DISCUSIÓN DE LA INICIATIVA MUNDIAL PARA EL DESARROLLO DE REGISTROS DE CÁNCER - GICR - COORDINACIÓN REGIONAL DE LATINOAMÉRICA* 

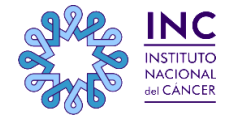

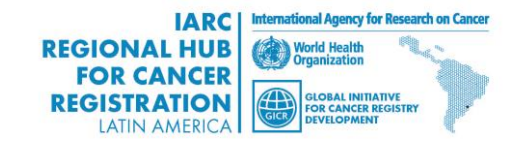

# **Más información**

Ervik, Morten

CanReg5 - The handbook

2009-2012

Disponible en línea en la página web de IACR como software

CanReg5 página web

 **http://www.iacr.com.fr/canreg5.htm**

@canreg twitter feed

**http://twitter.com/canreg**

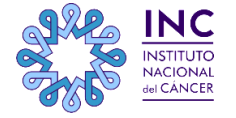

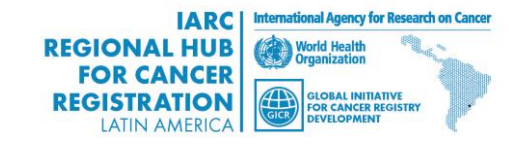

## **Contacto:**

 Ante cualquier inquietud que pueda surgirles no duden en contactarse a través del **FORO VIRTUAL DE DISCUSIÓN DE LA INICIATIVA MUNDIAL PARA EL DESARROLLO DE REGISTROS DE CÁNCER - GICR - COORDINACIÓN REGIONAL DE LATINOAMÉRICA**

Pueden hacerlo directamente en el **TEMA CanReg5**

#### **LINK DIRECTO AL FORO :**

<http://inst-cancer.dyndns.org:82/campusvirtual/>

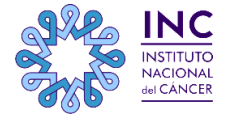

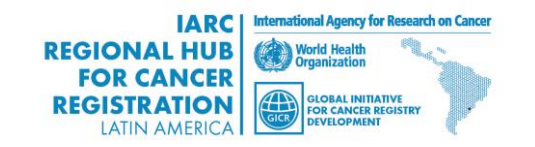

# **Muchas gracias!!!**

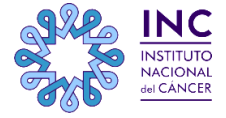

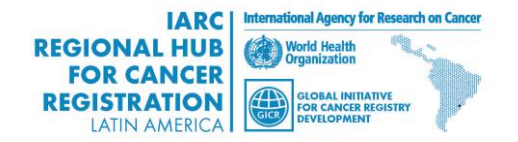